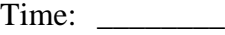

Rank: \_\_\_\_\_\_\_\_

# **INTEGRATED OFFICE APPLICATIONS (215)**

# **REGIONAL – 2018**

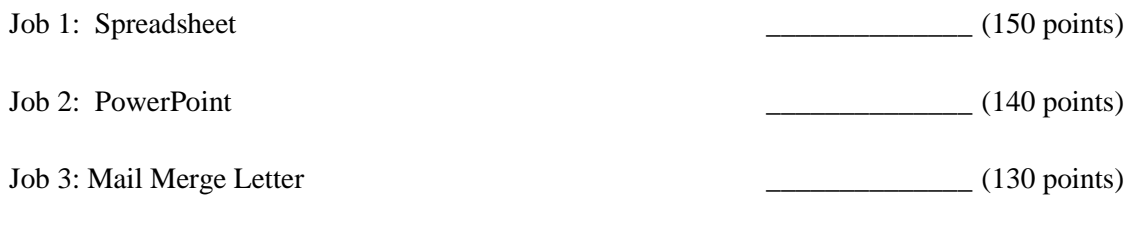

*TOTAL POINTS \_\_\_\_\_\_\_\_\_\_\_\_\_ (420 points)*

**Failure to adhere to any of the following rules will result in disqualification:** 

- **1. Contestant must hand in this test booklet and all printouts. Failure to do so will result in disqualification.**
- **2. No equipment, supplies, or materials other than those specified for this event are allowed in the testing area. No previous BPA tests and/or sample tests or facsimile (handwritten, photocopied, or keyed) are allowed in the testing area.**
- **3. Electronic devices will be monitored according to ACT standards.**

No more than ten (10) minutes orientation No more than ninety (90) minutes testing time No more than ten (10) minutes wrap-up

Property of Business Professionals of America. May be reproduced only for use in the Business Professionals of America *Workplace Skills Assessment Program competition*

#### **GENERAL INSTRUCTIONS**

- 1. Make certain this test booklet contains the Jobs 1-3.
- 2. Key all jobs according to the instructions given.
- 3. Correct any obvious keyboarding errors and incorporate any editing notations.
- 4. Correct any errors in formatting. Use formatting shown in the *Style & Reference Manual*.
- 5. For any problem where you would normally key your reference initials, key your contestant number. Your name or initials should *not* appear on any work you submit.
- 6. Key your contestant number and job number as the footer in the lower left-hand corner of all work submitted unless otherwise specified.

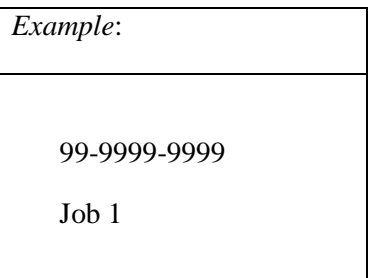

- 7. If you finish before the end of the testing time, notify the proctor. Time may be a factor in determining a winner when there is a tie score.
- 8. When turning in your materials, place your scoring sheet on top of your jobs. The jobs should be arranged in numerical order. Turn in all partial jobs completed

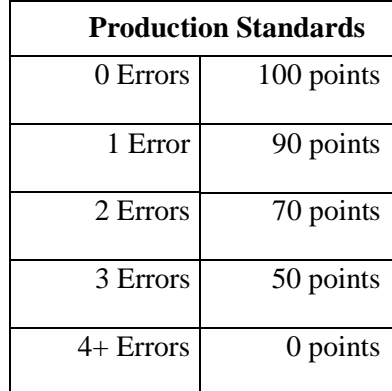

#### **INTEGRATED OFFICE APPLICATIONS - REGIONAL 2018 Page 3 of 6**

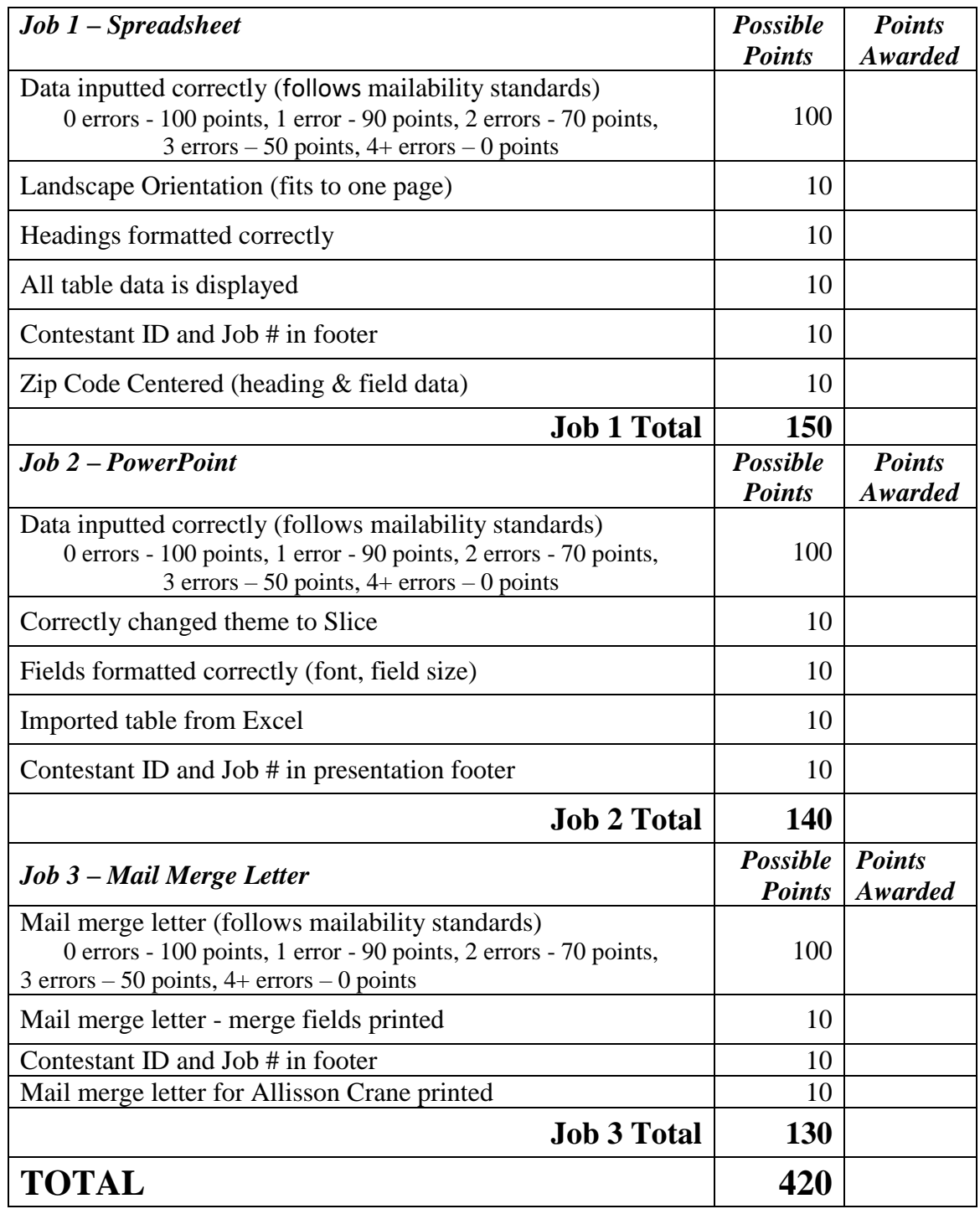

#### **INTEGRATED OFFICE APPLICATIONS - REGIONAL 2018 Page 4 of 6**

You have been hired as an Event Planner in charge of creating a business retreat for team building by Nancy Wells, CEO Professional Business Associates (PBA). Mrs. Wells would like you to help her prepare documents related to the retreat. Follow the *Style and Reference Manual* for formatting. Your task is to create a Spreadsheet, PowerPoint, and Mail Merged Letter for the retreat to present to the company management.

# **Job 1: Spreadsheet**

- $\checkmark$  Ms. Wells has asked you to create a new spreadsheet of all the employees
- $\checkmark$  Save the File as Job 1
- $\checkmark$  Create a blank spreadsheet and recreate the table below
- $\checkmark$  Center ZIP heading and data
- $\checkmark$  Use font style Calibri size 11
- $\checkmark$  Use the style Heading 4 for the headers of the table
- $\checkmark$  Center all headings
- $\checkmark$  Make sure to put Contestant ID and Job # in the footer
- $\checkmark$  Ensure all data is visible and fits to one page
- $\checkmark$  Print the table in landscape orientation

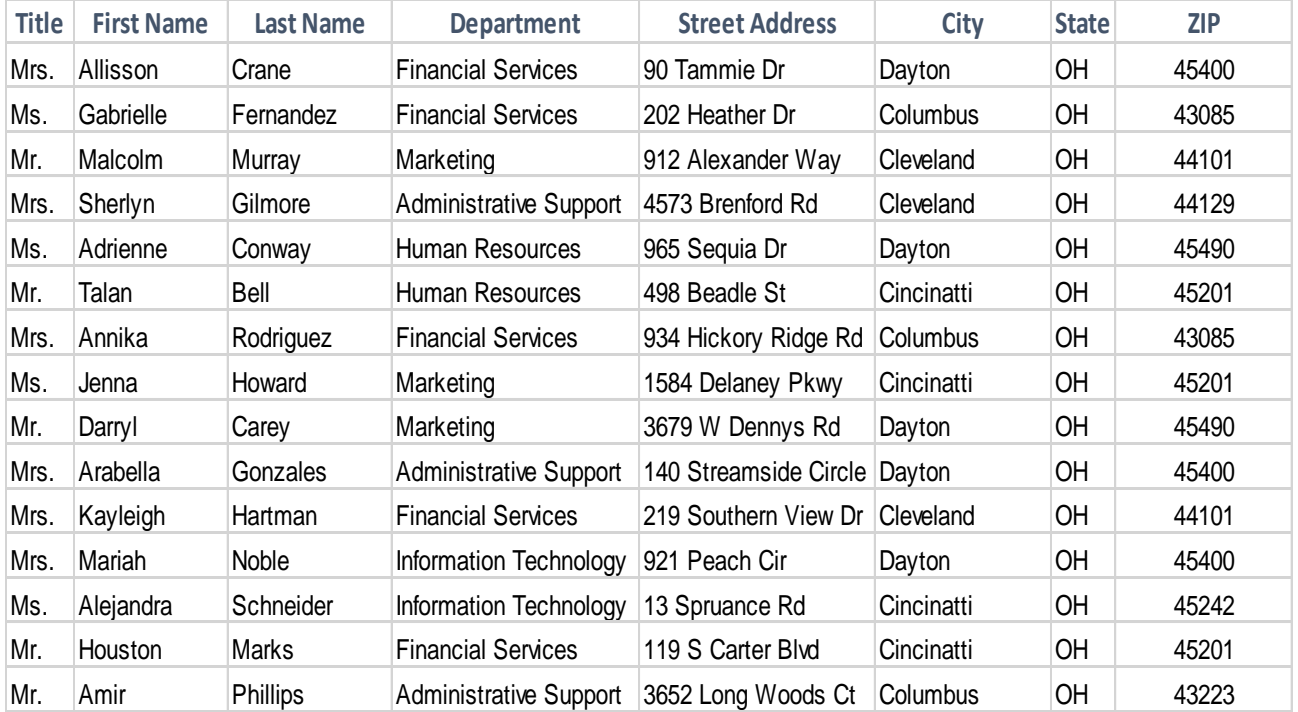

# **Job 2: PowerPoint**

- $\checkmark$  Create a blank presentation
- $\checkmark$  Change the theme to Slice
- $\checkmark$  Make all text Berlin Sans FB (font style)
- $\checkmark$  Change all slide titles to size of 27pt.
- $\checkmark$  Exception on Title slide font size is in Slide 1 directions
- $\checkmark$  All text is to be 22pt. font

Slide 1- Add the title Professional Business Associates Company Retreat, make it size 36 pt., and insert the picture "WalkingOnTheBeach" drag it to the bottom right corner.

Slide 2- Insert a title and content slide. Change the title to Benefits of a Retreat. Insert the bulleted list with the following text: Increases employee loyalty, Boost happiness, Works on team building skills, Builds coworker relationships. Insert the picture "BusinessHandshake" and position it to the top right.

Slide 3- Insert a title and content slide. Insert a table from the excel spreadsheet you made in the previous job. The table should be above the title. Insert the picture "BeachPicture" and position it to the bottom right.

Slide 4- Insert a title and content slide. Change the title to Activity Options. Insert a bulleted list with the following text: Day at Disney, Spa Day, SeaWorld, Universal Studios, Beach Days, Kennedy Space Center, Everglades, Panama City Beach. Insert the pictures "Alligator", "MagicKingdom", "NASA", "UniversalStudios" and stagger them over one another.

Slide 5- Insert a title and content slide. Change the title to Supplies List. Insert a bulleted list with the following text: Bathing suits, Spending money, Toiletries, Cell phone & charger, Poncho, Sunscreen, Comfy shoe attire, Camera, Company badges

Add a footer with your contestant number and job number to the handout. Apply the Slice theme to the presentation. Print the five slides in handout view, using the six slides per page printing option.

# **Job 3: Mail Merge Letter**

- $\checkmark$  Correct any spelling or grammatical errors.
- $\checkmark$  Include an appropriate closing.
- $\checkmark$  Use Employee List created in Job 1.
- $\checkmark$  Use merge codes where appropriate.
- $\checkmark$  The letter is from Nancy Wells, Chief Executive Officer
- $\checkmark$  Use the recipient's title and last name in the greeting.
- $\checkmark$  Print the letter with the merge codes displayed. This will be Job 3-1.
- $\checkmark$  Merge the letter all letters, but only print Allisson Crane letter. This will be Job 3-2.

Body of the Letter:

Professional Business Associates is hosting a company retreat. All company employees have been invited to attend a vacation in Orlando, FL. You are receiving recognition for your work in the «Department» department.

We feel that as a company, teamwork and cooperation are important characteristics of a healthy and cohesive working environment. It is our hope that all of our employees feel comfortable around each other in order to work together and increase the company dynamic. A successful working environment requires all employees to be involved; we believe everyone is an asset.

If you have any questions please contact Nancy Wells, Chief Executive Officer, at 632-555-0123.